# **vehicle\_settings/set\_odometer.php**

Set the current odometer of a vehicle.

## **Description**

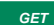

**GET vehicle\_settings/set\_odometer.php?company**=COMPANY\_RTIKEY**&vehicle**=VEHICLE\_RTIKEY**&odometer**=ODOMETER

This function is a **2-step** call. First you have to send the desired odometer value. The system will validate this and returns the calculated correction factor and a hash for confirmation. This hash has to be returned during the following 5 minutes to confirm the changes and send them to the box.

## Requirements and restrictions

A manual set odometer is supported by all boxtypes, which are able to track odometer values based on GPS. This includes the YellowTracker 100 to 620, as well as the YellowTracker mobile Xtreme. Vehicles imported by OEM interfaces or mobile apps are not included. Some boxtypes support odometer values imported via Digitacho or Squarell. If such a box has set its odometer source to something else than GPS, you will not be able to set a manual odometer value. These odometer sources should be preferred for getting precise odometer values. You can change the odometer source at the portal at vehicle-based settings.

### Parameter

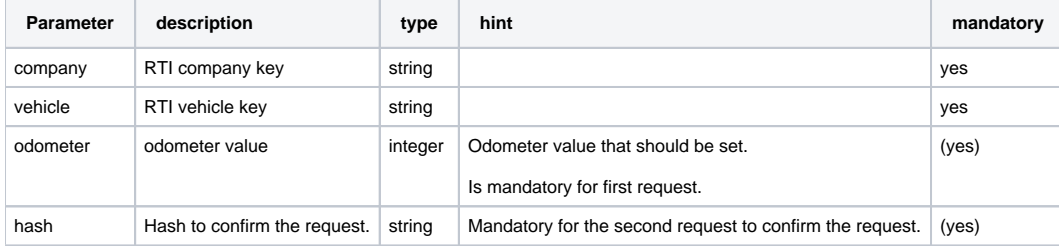

## Return value

A **string** string will be returned . On error "**ERROR:description**" will be returned.

#### Possible error values

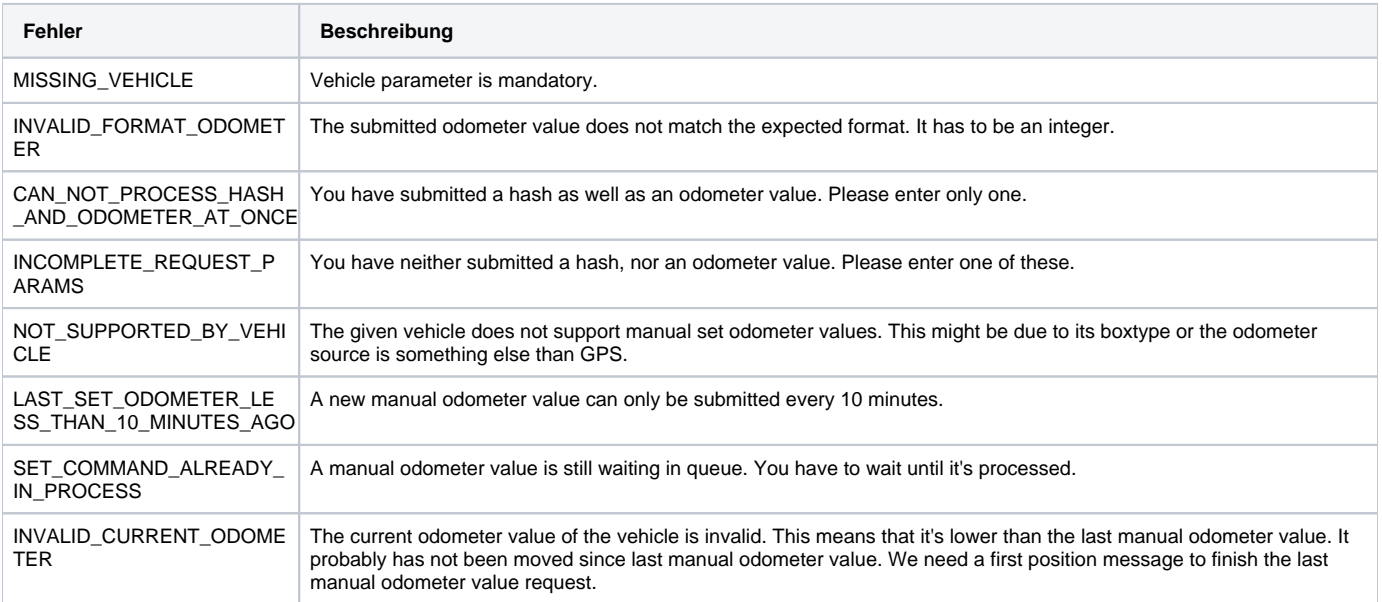

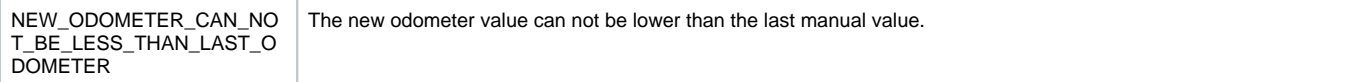

### JSON

#### **Description of fields**

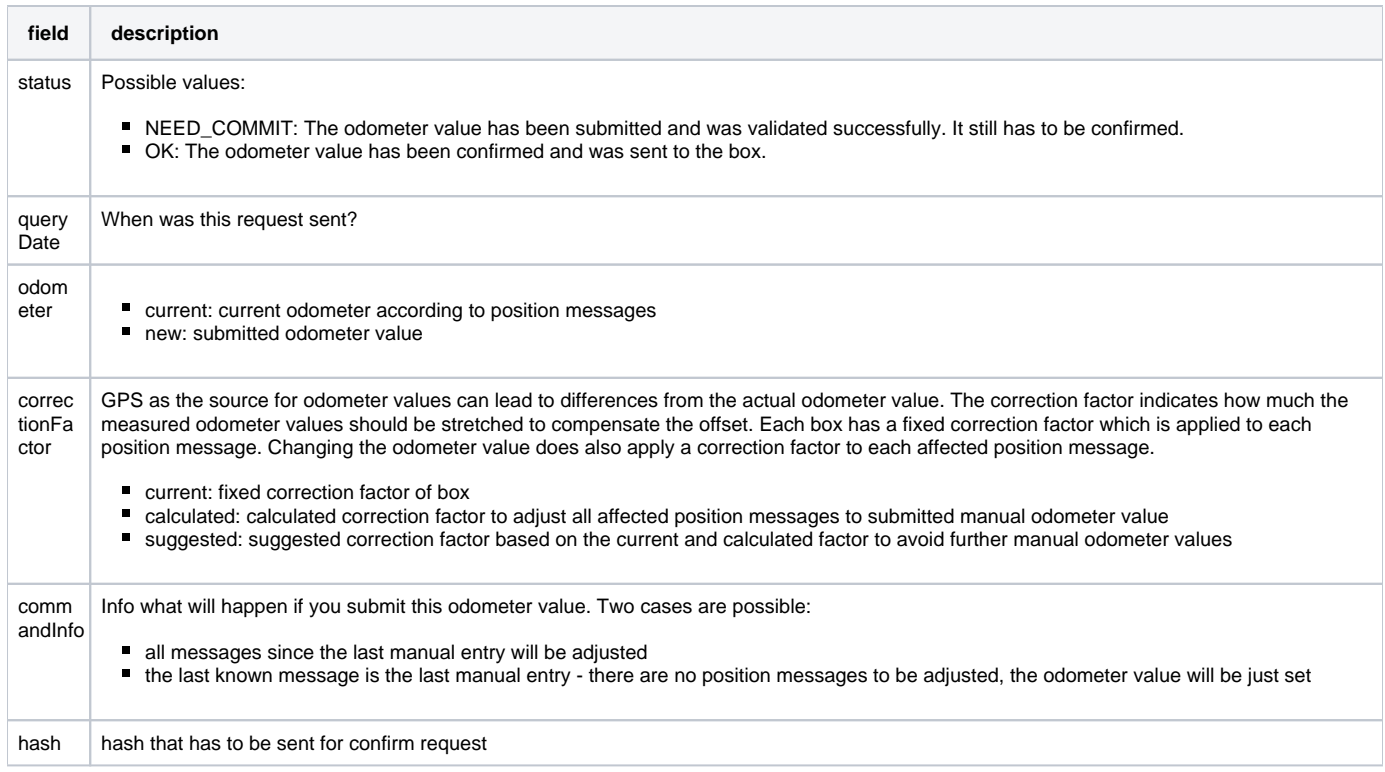

#### **Example**

**Return as JSON**

```
{
   "status": "NEED_COMMIT | OK",
   "queryDate": "2023-05-24T09:16:47+0200",
   "odometer":
   {
      "current": 5015,
      "new": 6000
   },
   "correctionFactor":
   {
      "current": 1,
      "calculated": 1.1964107676969,
      "suggested": 1.1964107676969
   },
    "commandInfo":
   {
      "status": 2,
      "text": "Applying this odometer will change all position messages since last set odometer by the calculated correction factor."
   },
   "hash": "6DFB2C5F9A552C014135CBDAFD09CE81"
}
```
## Example calls

#### **Request 1: Submit odometer value**

```
https://map.yellowfox.de/rti/vehicle_settings/set_odometer.php?
company=COMPANY_RTIKEY&vehicle=VEHICLE_RTIKEY&odometer=12000
https://map.yellowfox.de/rti/vehicle_settings/set_odometer.php?company=COMPANY_RTIKEY&vehicle={"type":"
car_ident","groupKey":"GROUP_RTIKEY","ident":"VEHICLE_IDENT"}&odometer=12000
```
#### **Request 2: Confirm odometer value**

```
https://map.yellowfox.de/rti/vehicle_settings/set_odometer.php?
company=COMPANY_RTIKEY&vehicle=VEHICLE_RTIKEY&hash=3785678916
https://map.yellowfox.de/rti/vehicle_settings/set_odometer.php?company=COMPANY_RTIKEY&vehicle={"type":"
car_ident","groupKey":"GROUP_RTIKEY","ident":"VEHICLE_IDENT"}&hash=3785678916
```